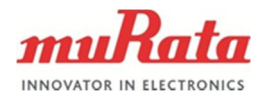

# **HOSTLESS WLAN HTTP API SPECIFICATION**

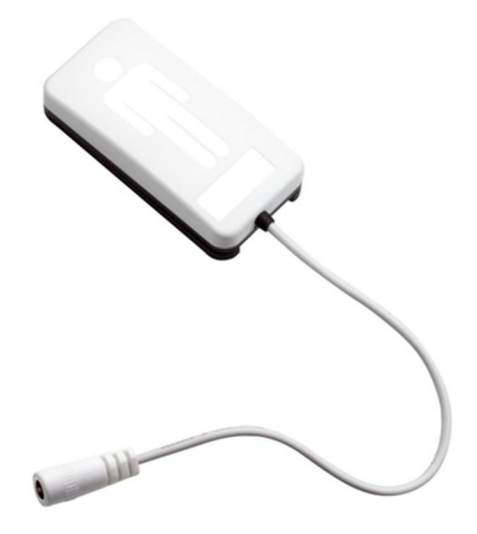

## **SCA11H**

Doc. No. 1424 Rev. 1

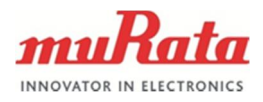

# **Table of Contents**

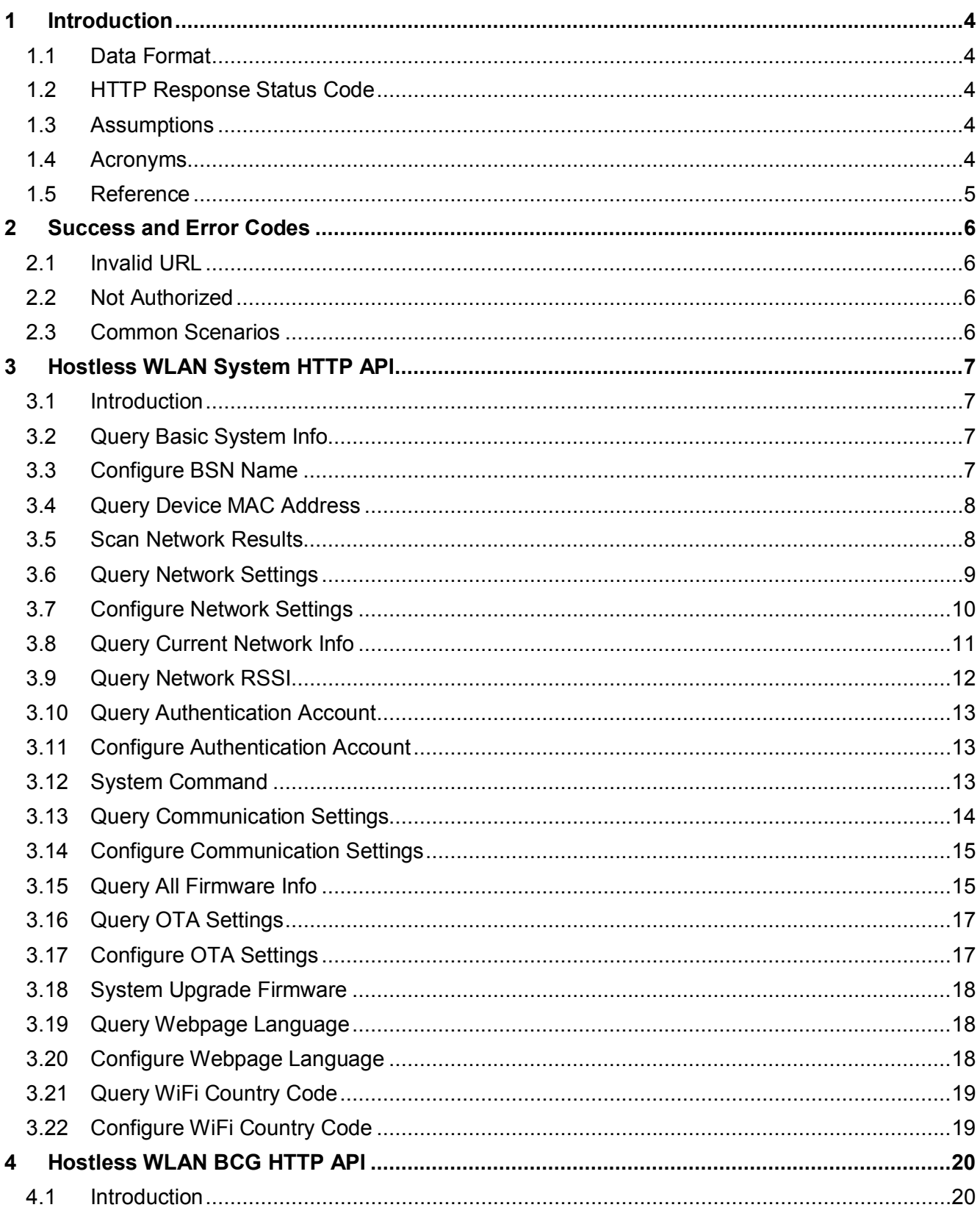

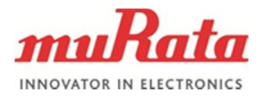

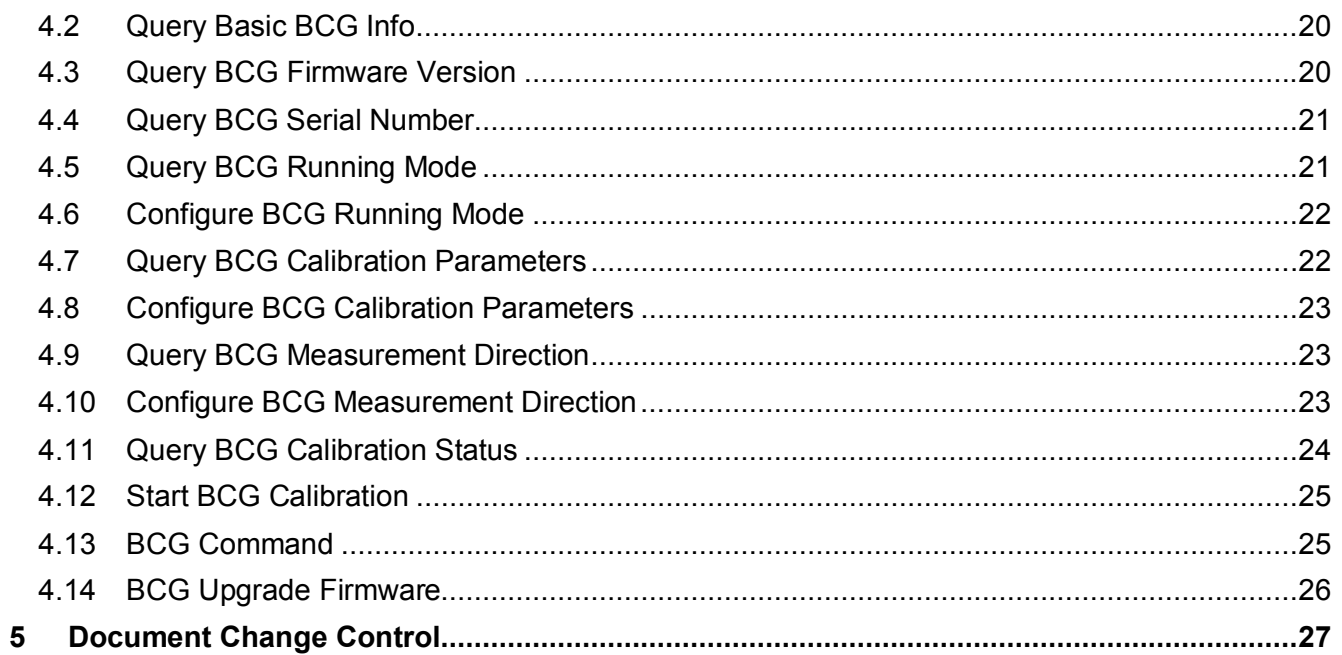

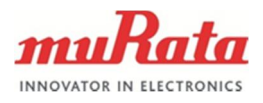

## **1 Introduction**

This document describes the HTTP API for the SCA11H BCG Sensor Node. The API enables client applications to communicate over HTTP, and the API can be used to query the device state and control the device operation through particular URLs.

The API enables multiple applications to coexist on a system, sharing the same TCP port (for example, port 80 for HTTP) and serving different parts of the URL namespace.

## **1.1 Data Format**

The HTTP API is generated around a resource model represented by a URL for the device following RESTful web API.

- The HTTP method GET retrieves a representation of the addressed member of the resources, expressed in JSON format.
- · The HTTP method POST updates existing resources and submits a JSON representation to the identified resource.
- · HTTP 1.1 is supported except for features explicitly mentioned as not supported.
- · HTTP Basic authentication is used for authorization with admin:admin as default username:password. Authorization is not used in configuration mode.

## **1.2 HTTP Response Status Code**

The API uses HTTP status code to indicate the execution result. For any request to an access-controlled API, the server should first check the authentication, and return HTTP status code 401 for any invalid input. The description about server action below applies only when the session ID or serial number valid.

The status code used is described below.

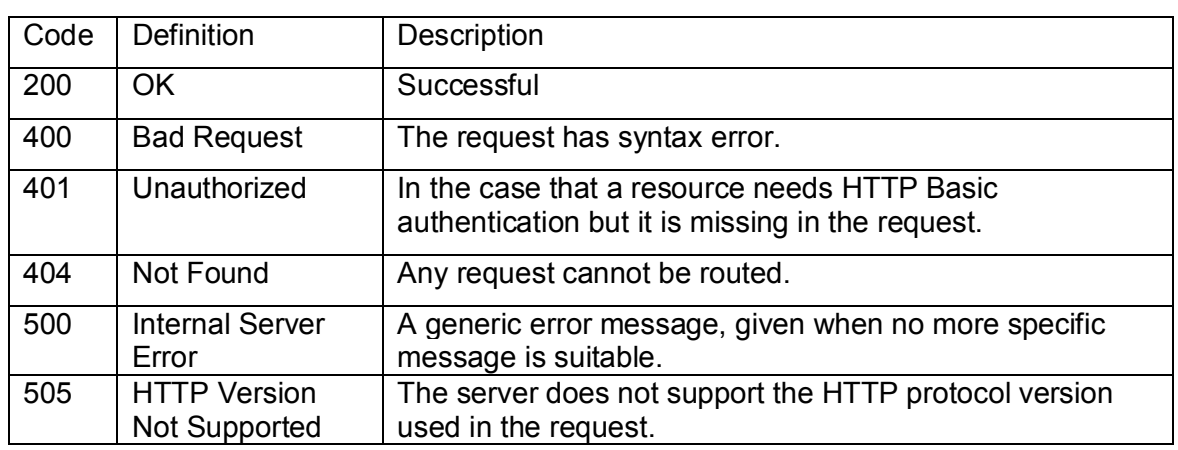

## **Table 1** HTTP response status code

## **1.3 Assumptions**

The reader is assumed to be familiar with HTTP protocol.

## **1.4 Acronyms**

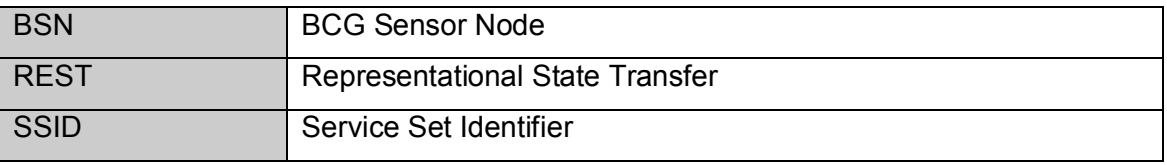

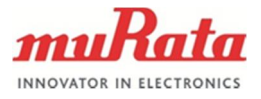

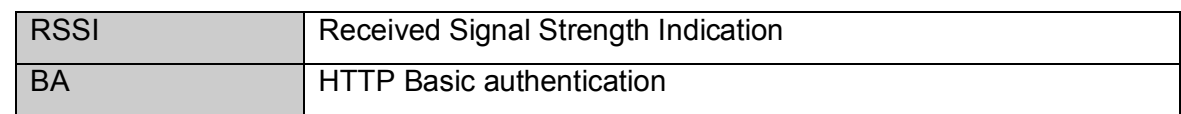

## **1.5 Reference**

Product Specification 1327 BCG binary protocol specification ENG

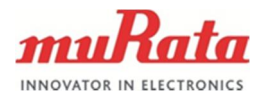

## **2 Success and Error Codes**

#### **2.1 Invalid URL**

In response to invalid URL requests a 404 response code is returned.

#### **2.2 Not Authorized**

In response to not authorized requests a 401 response code is returned.

## **2.3 Common Scenarios**

All the operation returns the following common success/error messages.

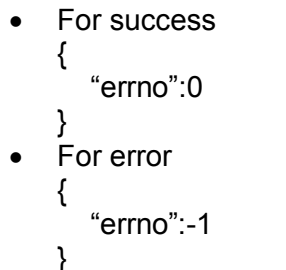

Note: most likely cause, if some field is missing in the POST data or POST operation is not permitted in current working mode.

· For invalid URLs {"error\_msg":"Invalid HTTP API"}

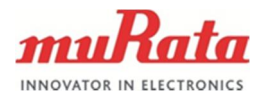

## **3 Hostless WLAN System HTTP API**

#### **3.1 Introduction**

The System HTTP API mainly includes one base resource system (/sys) which is comprised of several sub-resources that can be used to retrieve and modify the state of system.

### **3.2 Query Basic System Info**

- · URI: /sys
- **HTTP Method: GET**
- · Return Parameter:

#### **Table 2** Return data representation of /sys

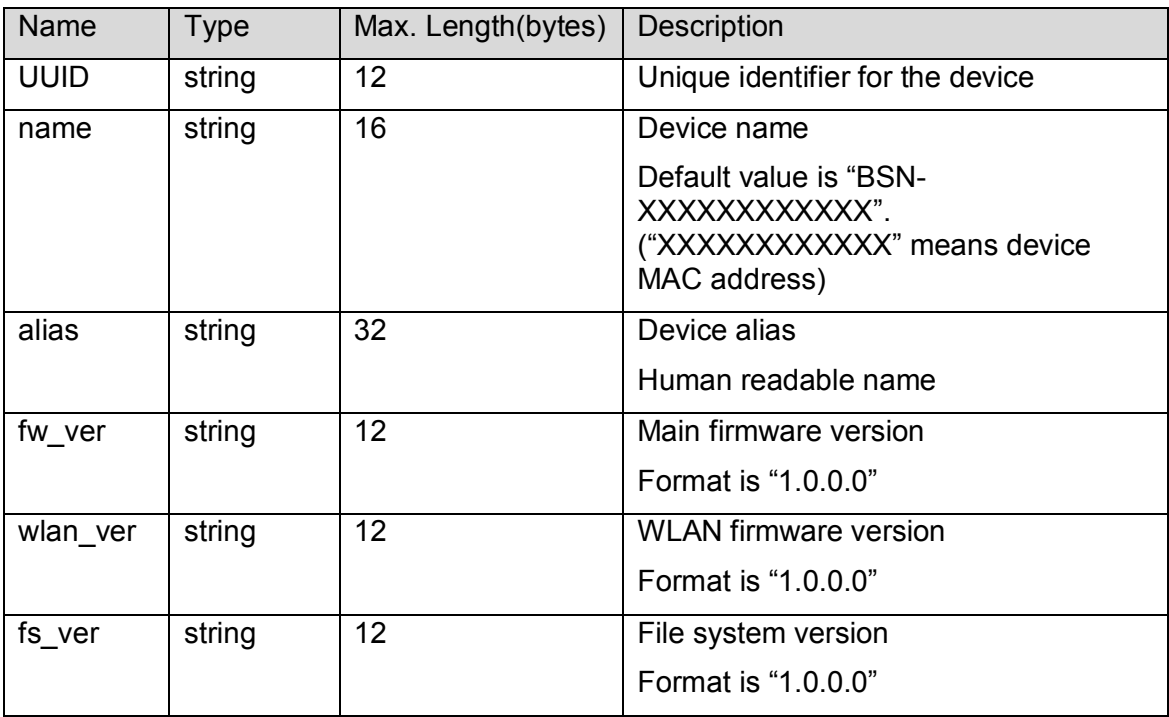

· Example Response body:

```
{
   "uuid": "5CF8A15D8714",
   "name": "BSN-5CF8A15D8714",
   "alias": "Bedsensor-1",
   "fs_ver": "1.0.4.0",
    "fw_ver": "2.3.0.0",
    "wlan_ver": "2.0.0.0"
}
```
#### **3.3 Configure BSN Name**

- URI: /sys
- **Murata Electronics Oy SCA11H Doc.No. 1424**

www.murata.com Rev. 1

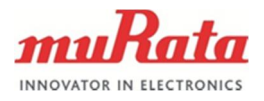

- · HTTP Method: POST
- · Request Parameter:

## **Table 3** Request data representation of /sys

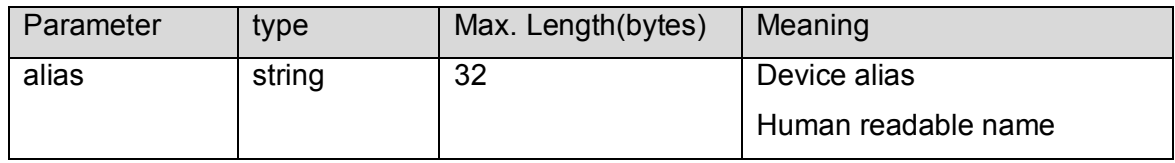

- · Example Request body:
	- {
	- "alias": "Bedsensor-2" }

- **3.4 Query Device MAC Address**
	- · URI:
	- /sys/mac · HTTP Method: **GET**
	- · Return Parameter:

### **Table 4** Return data representation of /sys/mac

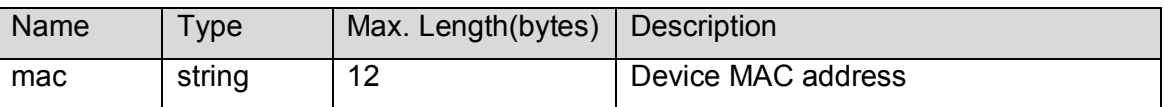

· Example Response body:

"mac": "5CF8A15D8714"

}

{

## **3.5 Scan Network Results**

- · URI:
	- /sys/scan
- · HTTP Method: **GET**
- · Return Parameter:

## **Table 5** Return data representation of /sys/scan

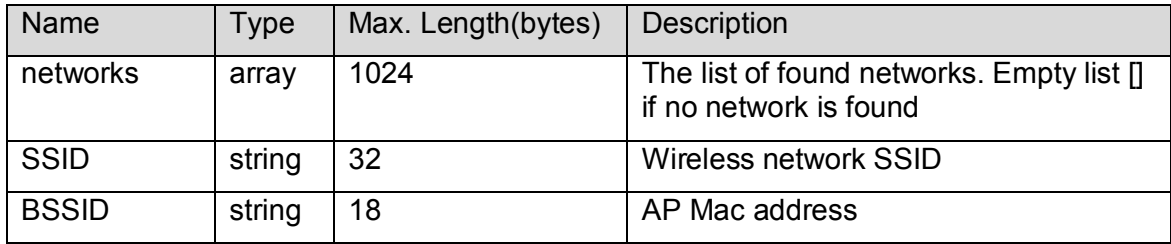

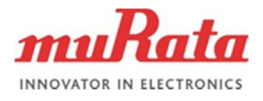

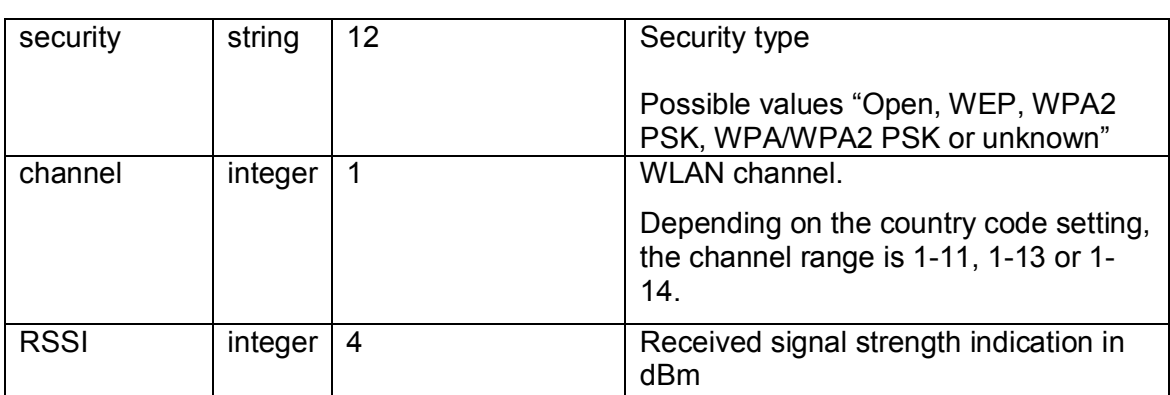

· Example Response body:

```
{
    "networks": [
      \lceil "CMCC",
           "00:11:b5:1f:1d:21",
          "Open",
           11,
           -76
       ],
      \overline{a} "dlink-yqi",
          "c8:d3:a3:18:48:88",
           "Open",
           1,
           -17
       ]
    ]
}
```
**3.6 Query Network Settings**

- · URI:
- /sys/network · HTTP Method:
- **GET**
- · Return Parameter:

**Table 6** Return data representation of /sys/network

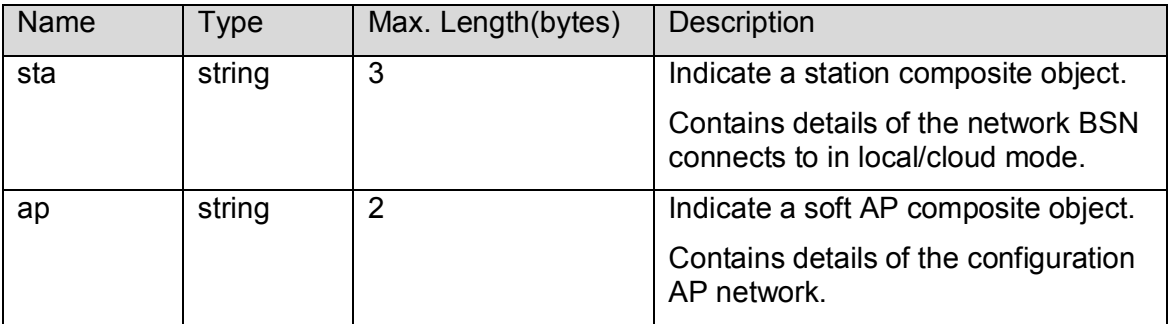

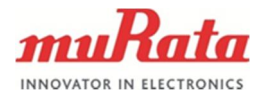

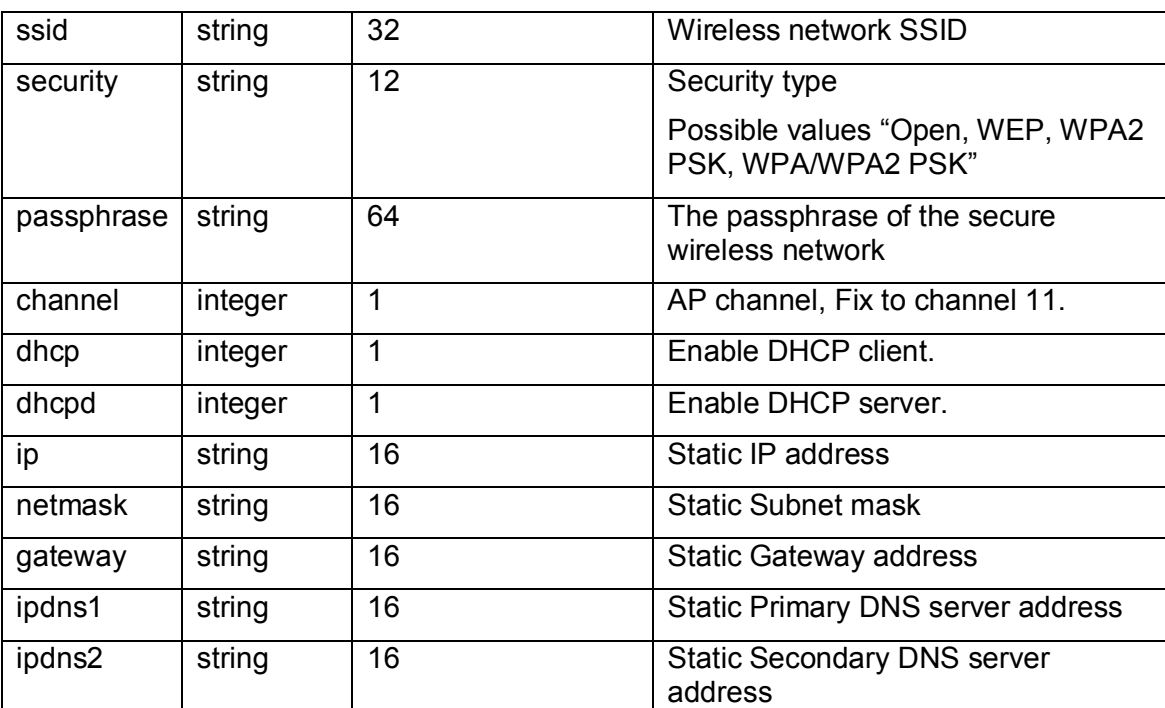

· Example Response body:

```
 "ap": {
   "ssid": "muRata_CFG_5D8714",
  "security": "WPA2 PSK",
   "passphrase": "24681012",
   "channel": 11,
   "dhcpd": 1
 },
 "sta": {
   "ssid": "testNetwork",
   "security": " WPA2 PSK ",
   "passphrase": "12345678",
   "dhcp": 1
 }
```
## **3.7 Configure Network Settings**

· URI:

}

{

- /sys/network
- · HTTP Method: POST
- · Request Parameter:

**Table 7** Request data representation of /sys/network

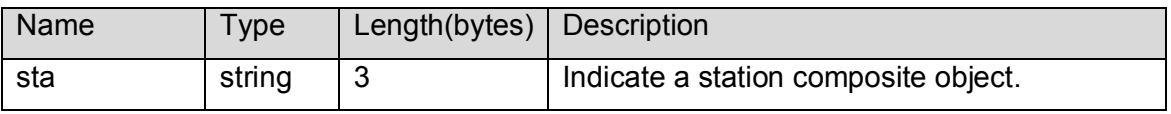

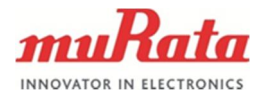

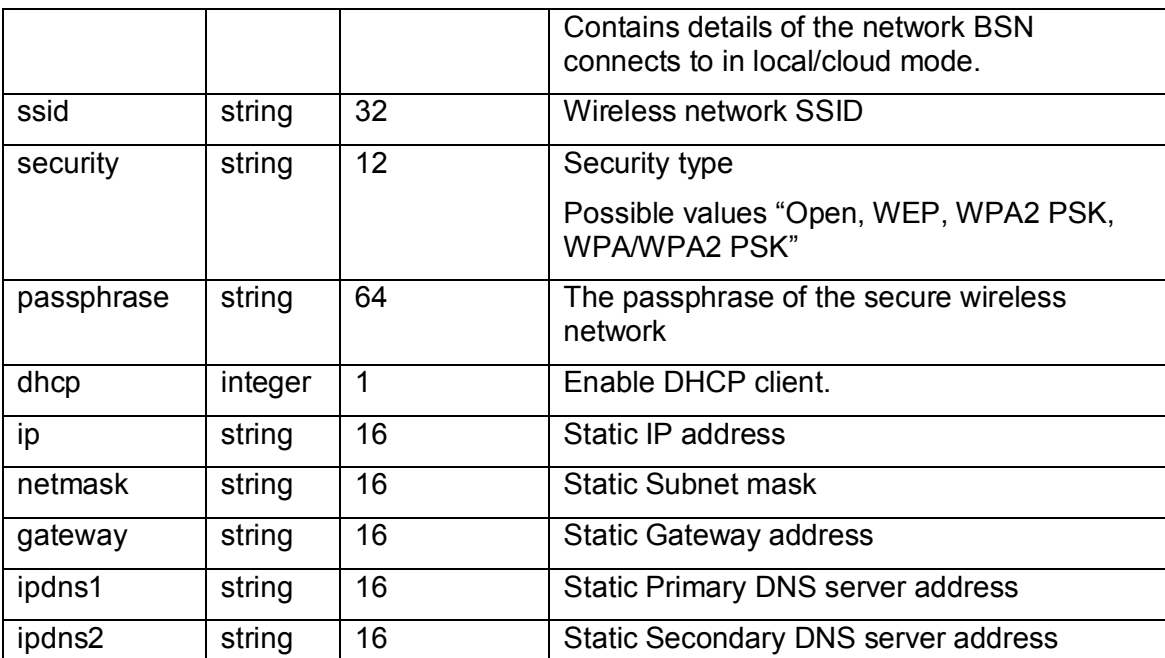

· Example Request body:

```
 "sta": {
     "ssid": "testNetwork",
 "security": "WPA2 PSK",
 "passphrase": "12345678",
 "dhcp": 1
  }
```
**3.8 Query Current Network Info**

· URI:

}

{

- /sys/netinfo · HTTP Method: **GET**
- · Return Parameter:

## **Table 8** Return data representation of /sys/netinfo

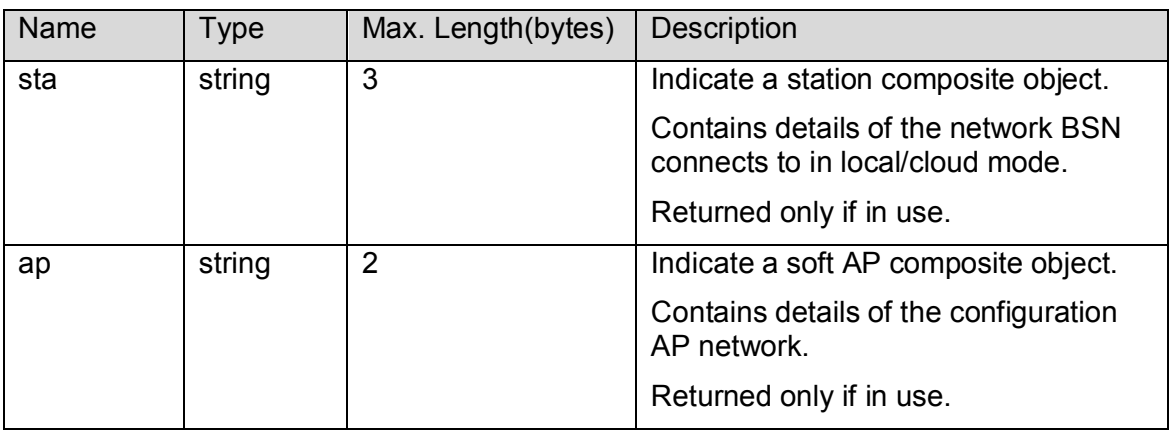

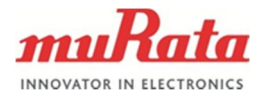

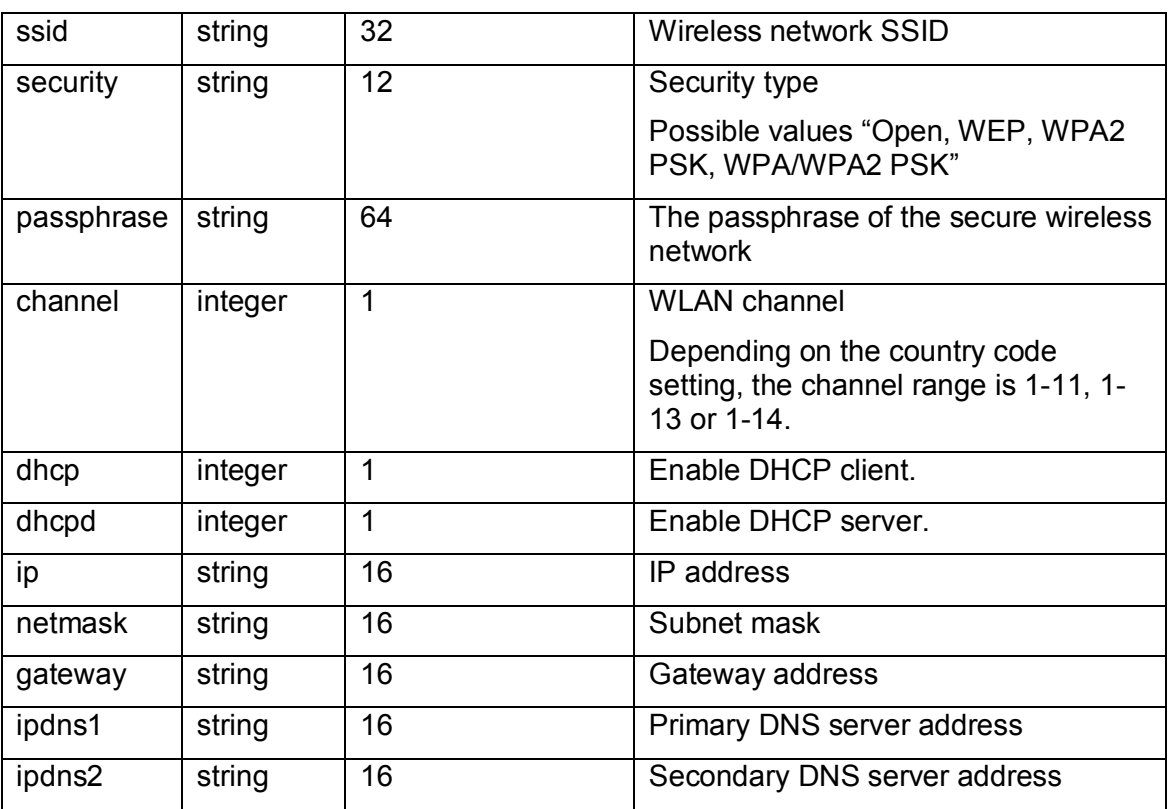

Example Response body:

```
 "sta": {
 "ssid": "testNetwork",
 "security": "WPA2 PSK",
 "passphrase": "12345678",
 "dhcp": 1,
     "ip": "10.3.1.131",
     "netmask": "255.255.0.0",
     "gateway": "10.3.1.12"
   }
```
## **3.9 Query Network RSSI**

· URI:

}

{

- /sys/rssi
- · HTTP Method: **GET**
- · Return Parameter:

## **Table 9** Return data representation of /sys/rssi

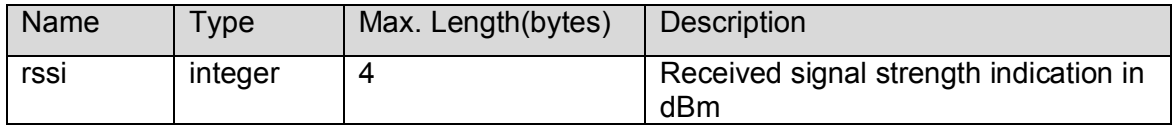

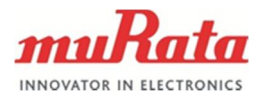

· Example Response body: { "rssi": -54 }

## **3.10 Query Authentication Account**

- · URI: /sys/account
- · HTTP Method: GET
- · Return Parameter:

## **Table 10** Return data representation of /sys/account

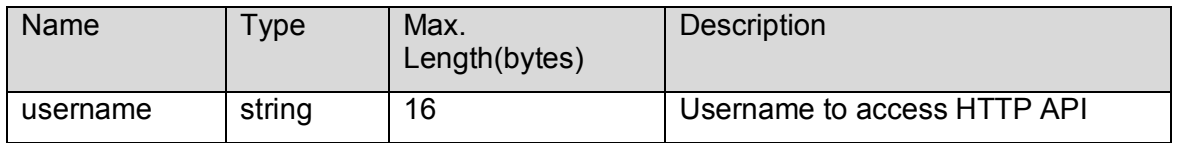

Example Response body: {

"username": "admin",

}

## **3.11 Configure Authentication Account**

- · URI: /sys/account
- · HTTP Method: POST
- · Request Parameter:

## **Table 11** Request data representation of /sys/account

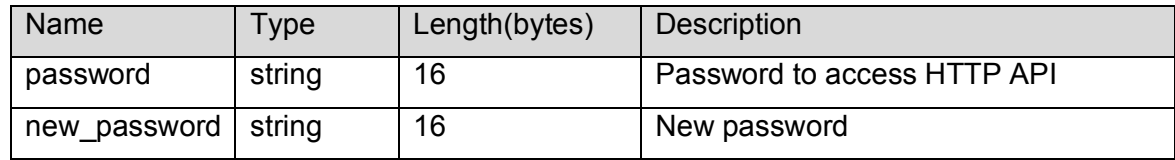

Example Request body:

```
{
   "password": "admin",
   "new_password": "12345678"
}
```
- **3.12 System Command**
	- · URI: /sys/cmd
	- · HTTP Method:
	- POST
	- · Request Parameter:

#### **Murata Electronics Oy SCA11H Doc.No. 1424**

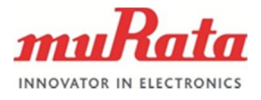

## **Table 12** Request data representation of /sys/cmd

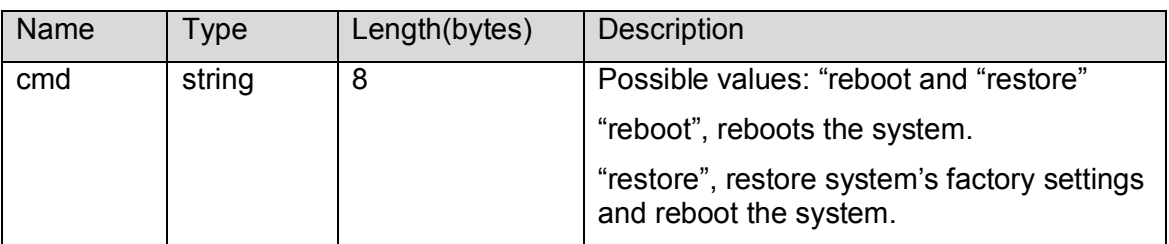

· Example Request body:

```
{
    "cmd": "reboot"
}
{
    "cmd": "restore"
}
```
- **3.13 Query Communication Settings**
	- · URI: /sys/comm
	- · HTTP Method: **GET**
	- · Return Parameter:

## **Table 13** Return data representation of /sys/comm

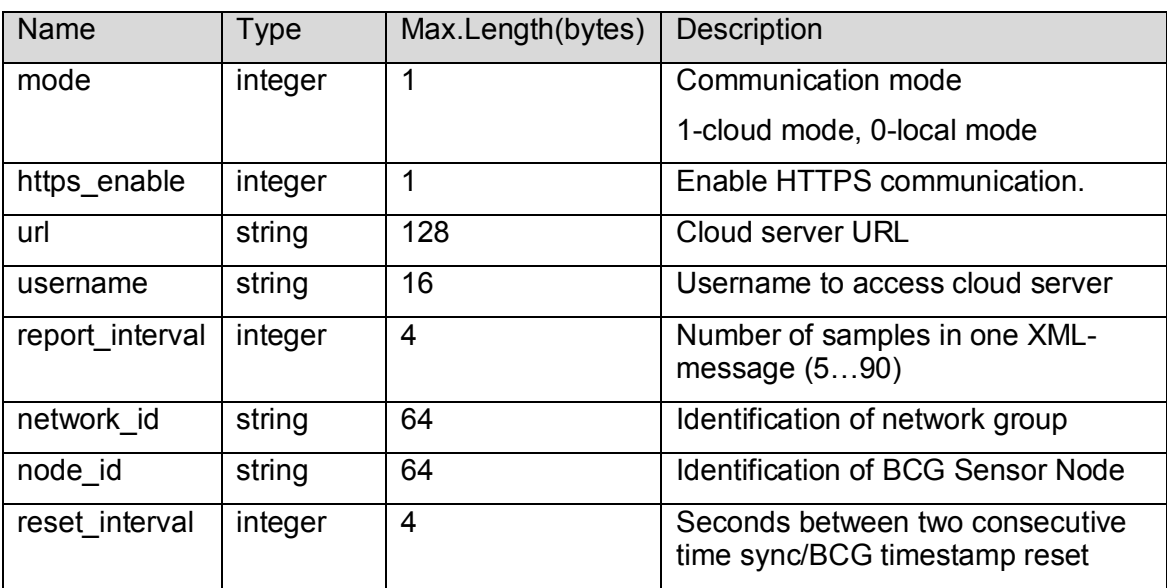

· Example Response body:

 "mode": 1, "https\_enable": 1, "url": "your.cloud.server", "username": "user", "report\_interval": 30,

{

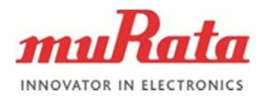

 "network\_id": "network", "node\_id": "testSensor", "reset\_interval": 900

**3.14 Configure Communication Settings**

· URI:

}

- /sys/comm · HTTP Method: POST
- · Request Parameter:

### **Table 14** Request data representation of /sys/comm

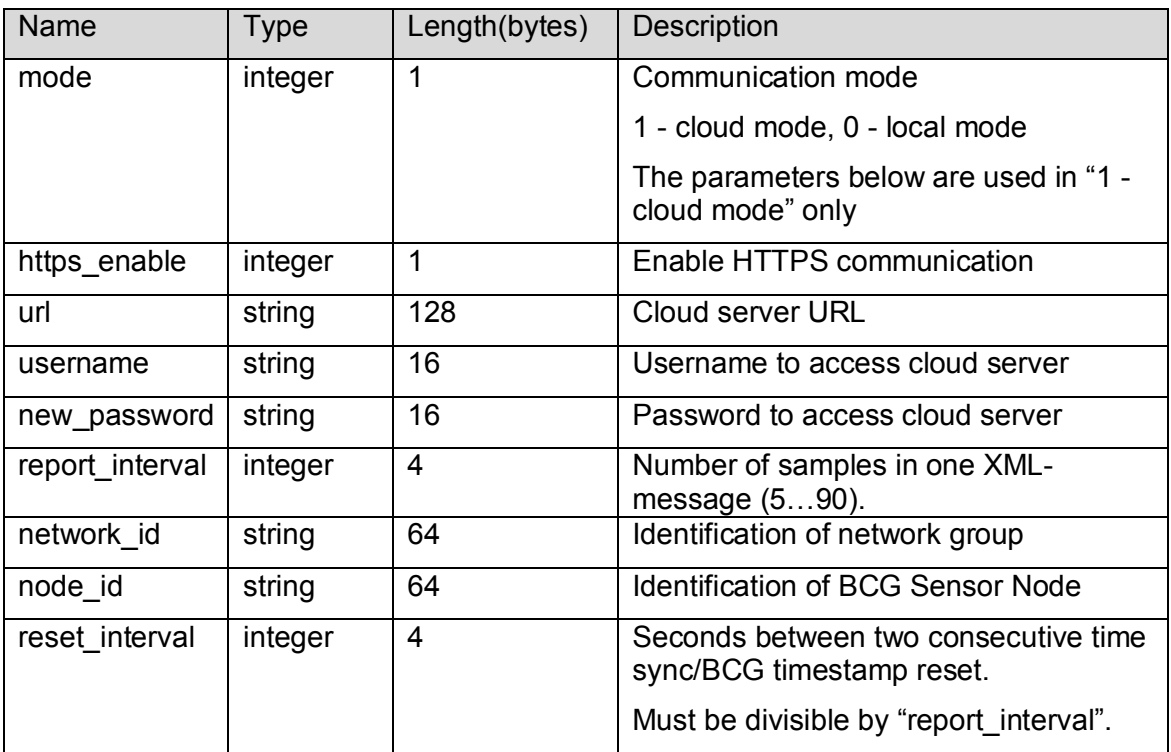

- · Example Request body:
	- "mode": 1, "https\_enable": 1, "url": "your.cloud.server", "username": "user", "new\_password": "12345678", "report\_interval": 30, "network\_id": "network", "node\_id": "testSensor", "reset\_interval": 900

}

## **3.15 Query All Firmware Info**

· URI:

{

**Murata Electronics Ov** SCA11H Doc.No. 1424 www.murata.com Rev. 1

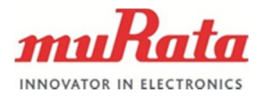

/sys/fwinfo

- · HTTP Method: GET
- · Return Parameter:

**Table 15** Request data representation of /sys/fwinfo

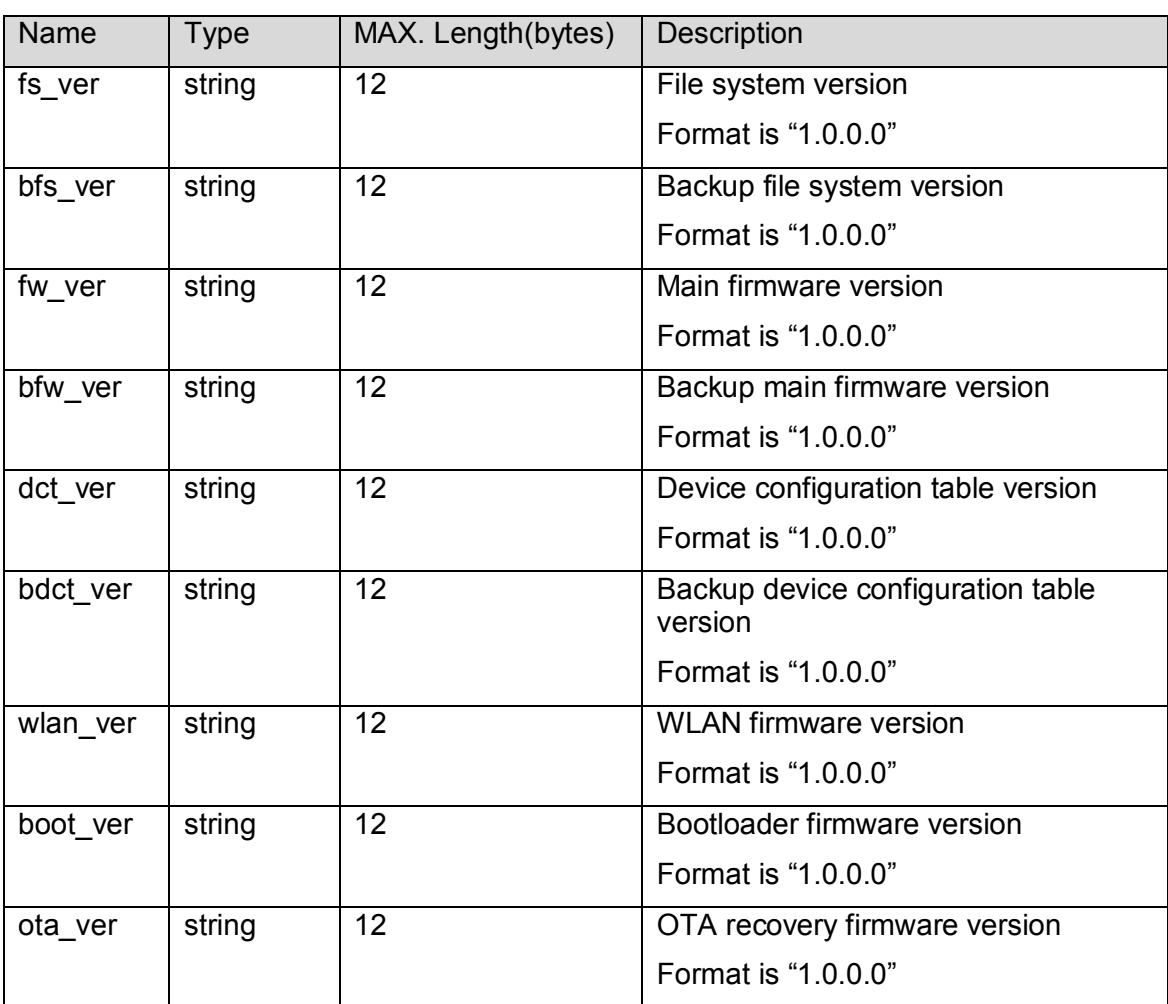

### · Example Response body:

```
{
    "fs_ver": "1.0.4.0",
   "bfs_ver": "1.0.4.0",
    "fw_ver": "2.2.0.0",
 "bfw_ver": "2.2.0.0",
 "dct_ver": "2.2.0.0",
   "bdct_ver": "2.2.0.0",
 "wlan_ver": "2.0.0.0",
 "boot_ver": "2.0.0.0",
    "ota_ver": "1.0.0.0"
}
```
Note: If a firmware doesn't exist in flash, the returned field is an empty value.

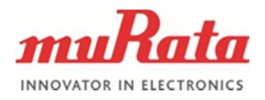

## **3.16 Query OTA Settings**

- · URI:
	- /sys/ota
- **HTTP Method: GET**
- · Return Parameter:

## **Table 16** Return data representation of /sys/ota

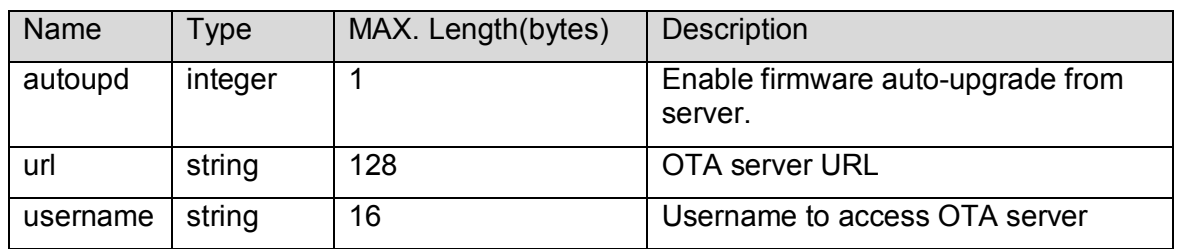

Example Response body:

- "autoupd": 1, "url": "your.cloud.server",
- "username": "user",
- }

{

## **3.17 Configure OTA Settings**

- · URI:
	- /sys/ota
- · HTTP Method: POST
- · Request Parameter:

## **Table 17** Request data representation of /sys/ota

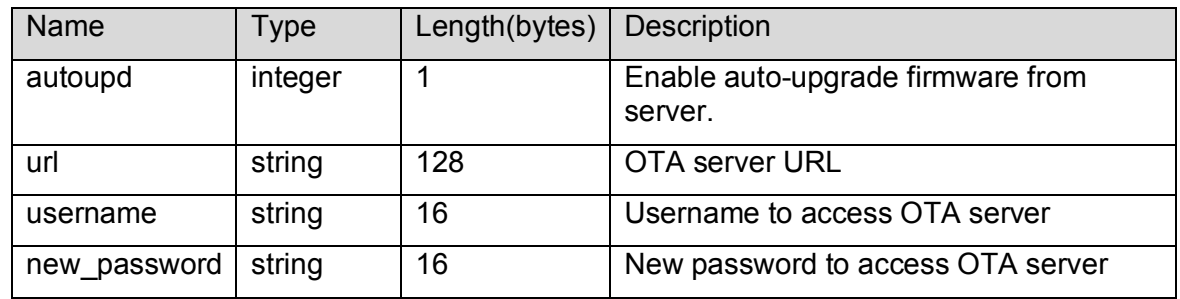

Example Request body:

{ "autoupd": 1, "url": "your.cloud.server", "username": "user", "new\_password": "12345678" }

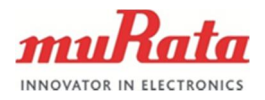

## **3.18 System Upgrade Firmware**

- · URI:
- /sys/fwupd
- **HTTP Method:** POST
- · Request Parameter:

## **Table 18** Request data representation of /sys/fwupd

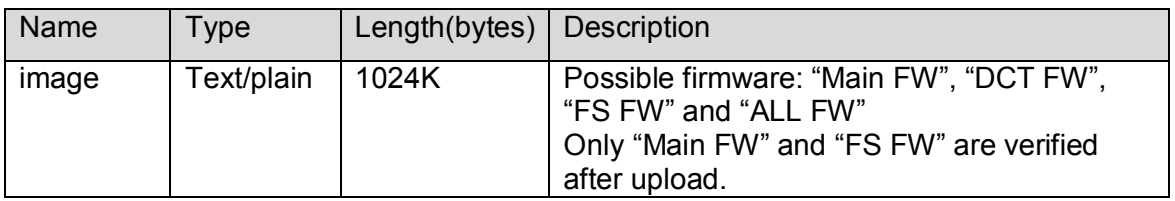

· Example Response body: success

**Note:** Returns "text/plain" instead of "application/json" due to browser compatibility. Possible return values: "success" and "error -1".

**Note:** After "System Upgrade Firmware" command is completed, a separate reboot command is required to activate the new firmware. BSN will run the old firmware until reboot.

**3.19 Query Webpage Language**

- · URI:
	- /sys/language
- **HTTP Method: GET**
- · Return Parameter:

## **Table 19** Return data representation of /sys/language

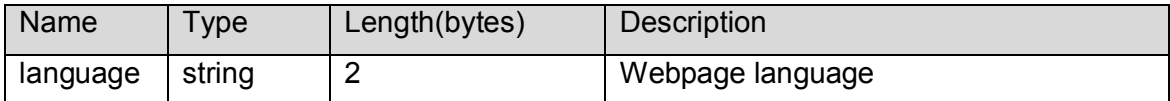

- · Example Response body:
	- $\{$

```
 "language": "en"
```
}

- **3.20 Configure Webpage Language**
	- · URI:
		- /sys/language
	- **HTTP Method:** POST
	- · Request Parameter:

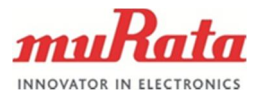

## **Table 20** Request data representation of /sys/language

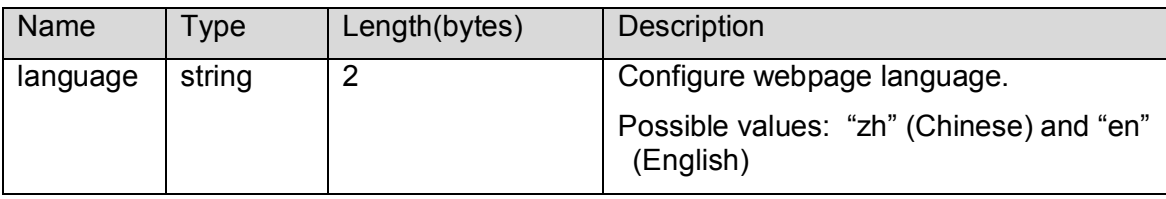

· Example Request body:

```
{
   "language": "zh"
}
```
- **3.21 Query WiFi Country Code**
	- · URI:
		- /sys/country
	- · HTTP Method: **GET**
	-
	- · Return Parameter:

## **Table 21** Return data representation of /sys/country

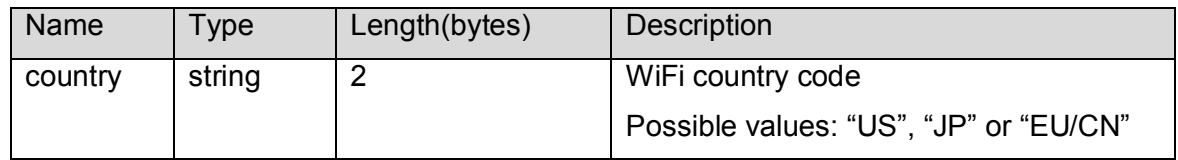

· Example Response body:

{ "country": "US"

```
}
```
- **3.22 Configure WiFi Country Code**
	- · URI:
		- /sys/country
	- · HTTP Method: POST
	- · Request Parameter

## **Table 22** Request data representation of /sys/ country

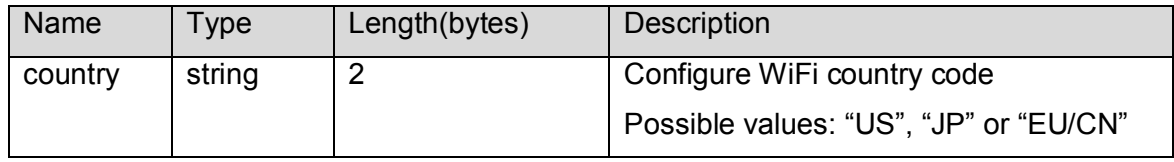

· Example Request body: { "country": "JP" }

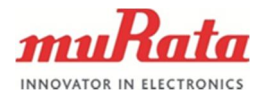

## **4 Hostless WLAN BCG HTTP API**

#### **4.1 Introduction**

The BCG HTTP API mainly includes one base resource system (/bcg) which is comprised of several sub-resources that can be used to retrieve and modify the state of BCG module.

### **4.2 Query Basic BCG Info**

- · URI: /bcg
- · HTTP Method: **GET**
- · Return Parameter:

#### **Table 23** Return data representation of /bcg

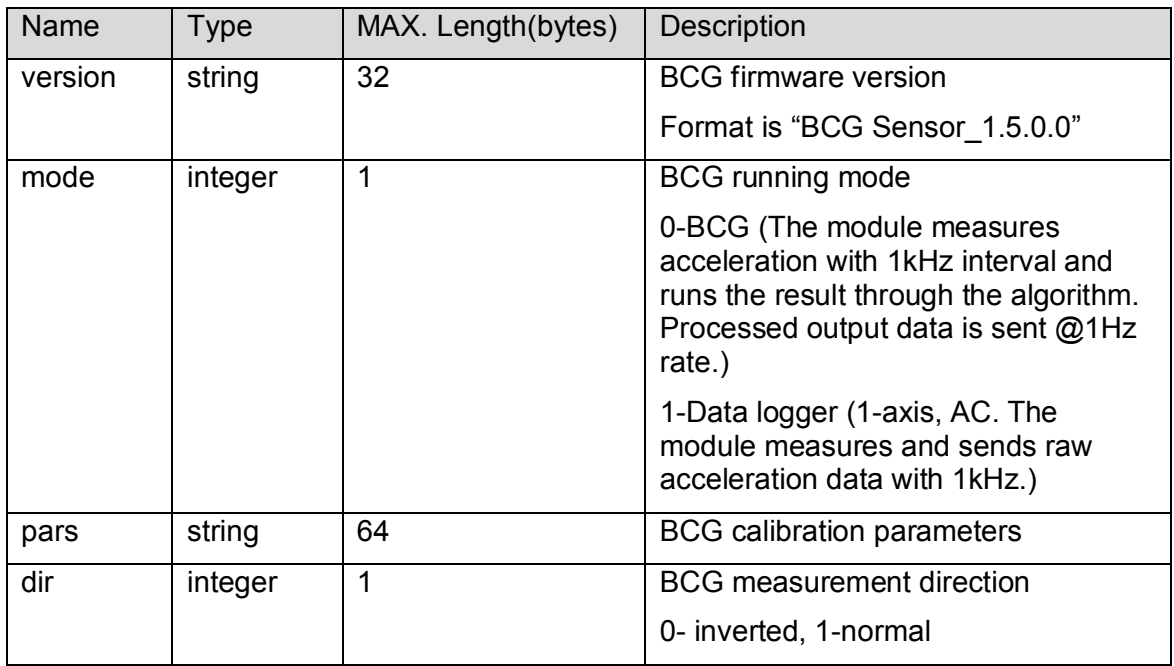

#### · Example Response body:

```
 "version": "BCG Sensor_1.5.0.0",
 "mode": 0,
 "pars": "7000,270,5000,0,1500,7",
 "dir": 0
```
### **4.3 Query BCG Firmware Version**

- · URI: /bcg/version
- · HTTP Method: **GET**
- · Return Parameter:

#### **Murata Electronics Ov** SCA11H Doc.No. 1424

{

}

www.murata.com Rev. 1

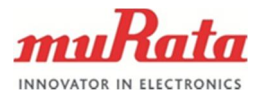

## **Table 24** Return data representation of /bcg/version

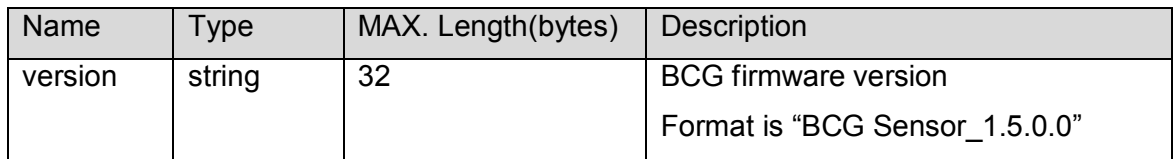

### · Example Response body:

{ "version": "BCG Sensor\_1.5.0.0",

}

## **4.4 Query BCG Serial Number**

- · URI:
- /bcg/sn · HTTP Method:
	- GET
- · Return Parameter:

## **Table 25** Return data representation of /bcg/sn

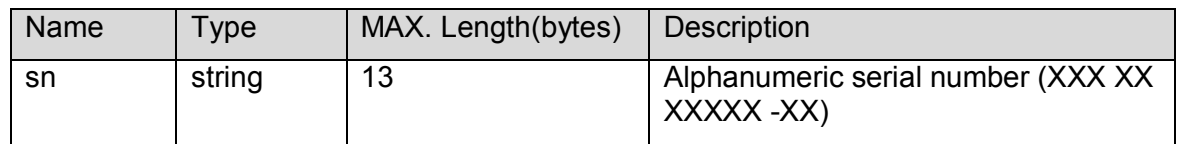

· Example Response body:

{ "sn": "1234567890-22" }

## **4.5 Query BCG Running Mode**

- · URI: /bcg/mode
- · HTTP Method:
- **GFT**
- · Return Parameter:

### **Table 26** Return data representation of /bcg/mode

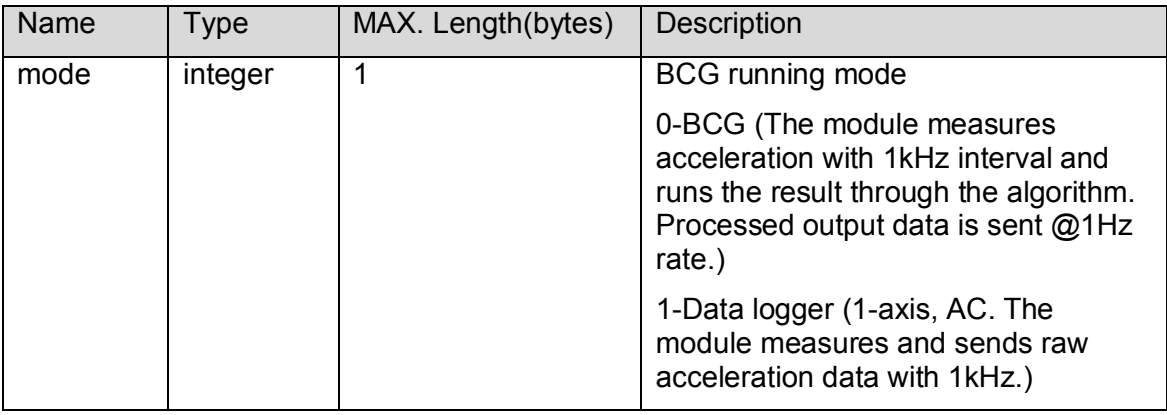

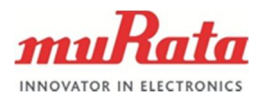

· Example Response body: { "mode": 0 }

- **4.6 Configure BCG Running Mode**
	- · URI: /bcg/mode
	- · HTTP Method: POST
	- · Return Parameter:

## **Table 27** Request data representation of /bcg/mode

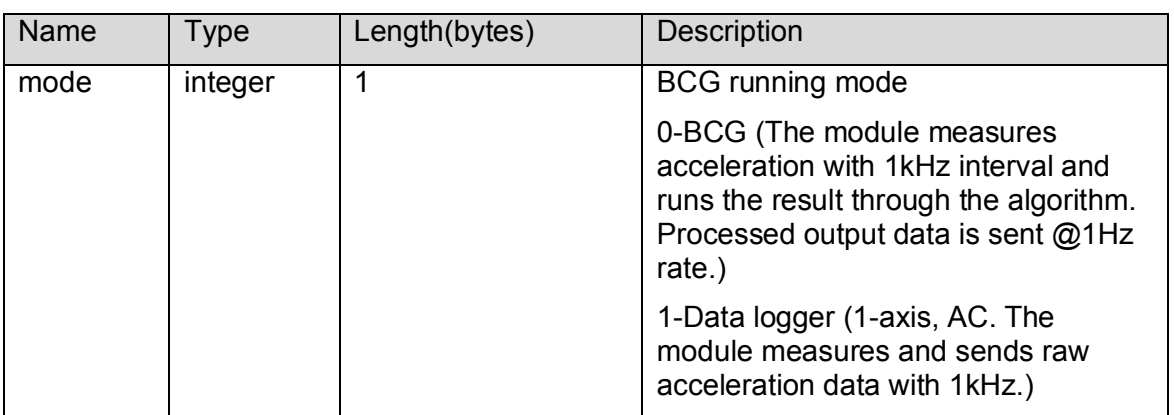

- **Example Request body:** 
	- { "mode":1

- **4.7 Query BCG Calibration Parameters**
	- · URI:

}

- /bcg/pars
- · HTTP Method:
	- **GET**
- Return Parameter:

## **Table 28** Return data representation of /bcg/pars

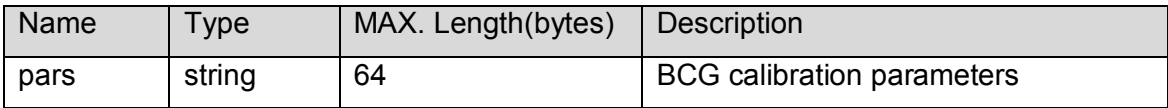

· Example Response body:  $\{$  "pars": "7000,270,5000,0,1500,7" }

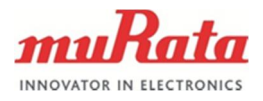

## **4.8 Configure BCG Calibration Parameters**

- · URI:
- /bcg/pars
- **HTTP Method:** POST
- · Request Parameter:

## **Table 29** Request data representation of /bcg/pars

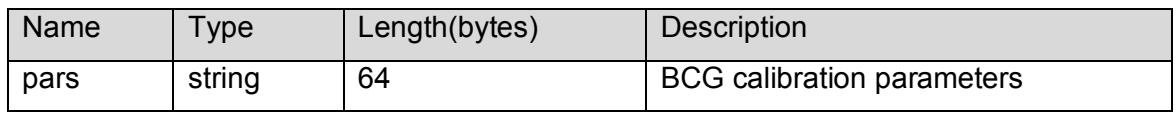

· Example Request body: { "pars": "7000,270,5000,0,1500,8" }

## **4.9 Query BCG Measurement Direction**

- · URI: /bcg/dir
- · HTTP Method: GET
- · Return Parameter:

## **Table 30** Return data representation of /bcg/dir

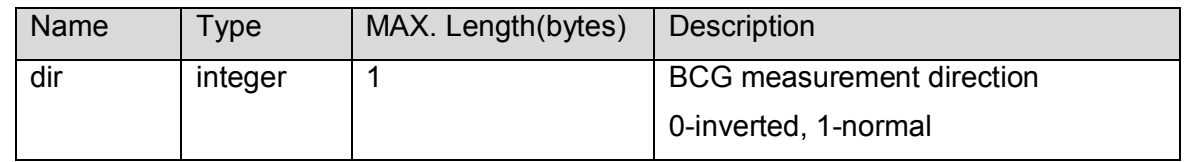

- · Example Response body:
	- { "dir": 1 }

**4.10 Configure BCG Measurement Direction**

- · URI:
	- /bcg/dir
- · HTTP Method: POST
- · Request Parameter:

## **Table 31** Request data representation of /bcg/dir

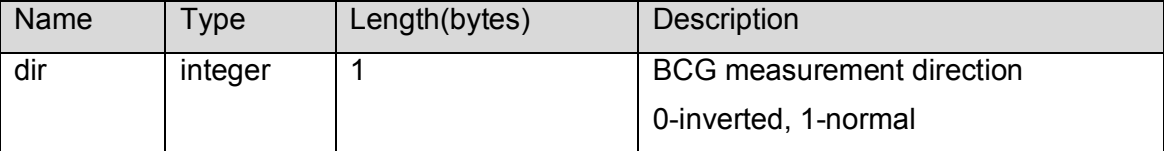

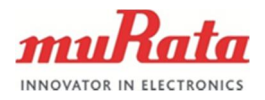

· Example Request body: { "dir": 0 }

- **4.11 Query BCG Calibration Status**
	- · URI: /bcg/cali
	- · HTTP Method: GET
	- · Return Parameter:

## **Table 32** Return data representation of /bcg/cali

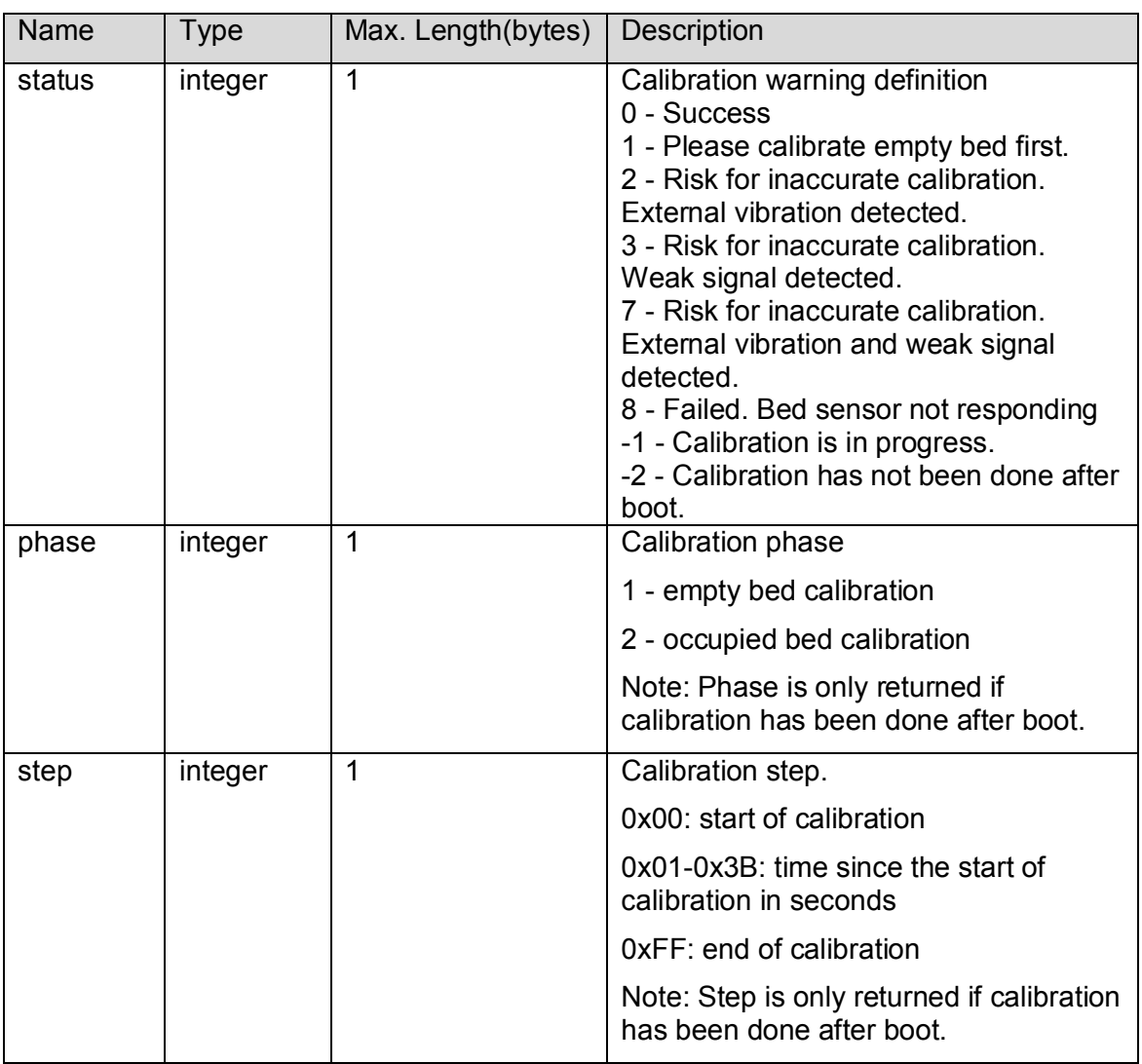

- · Example Response body:
	- { "status": -1, "phase": 2,

**Murata Electronics Oy SCA11H Doc.No. 1424** 

www.murata.com Rev. 1

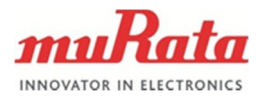

```
 "step": 0
}
or
{
    "status": -2
}
```
#### **4.12 Start BCG Calibration**

- · URI:
	- /bcg/cali
- · HTTP Method: POST
- · Return Parameter:

## **Table 33** Request data representation of /bcg/cali

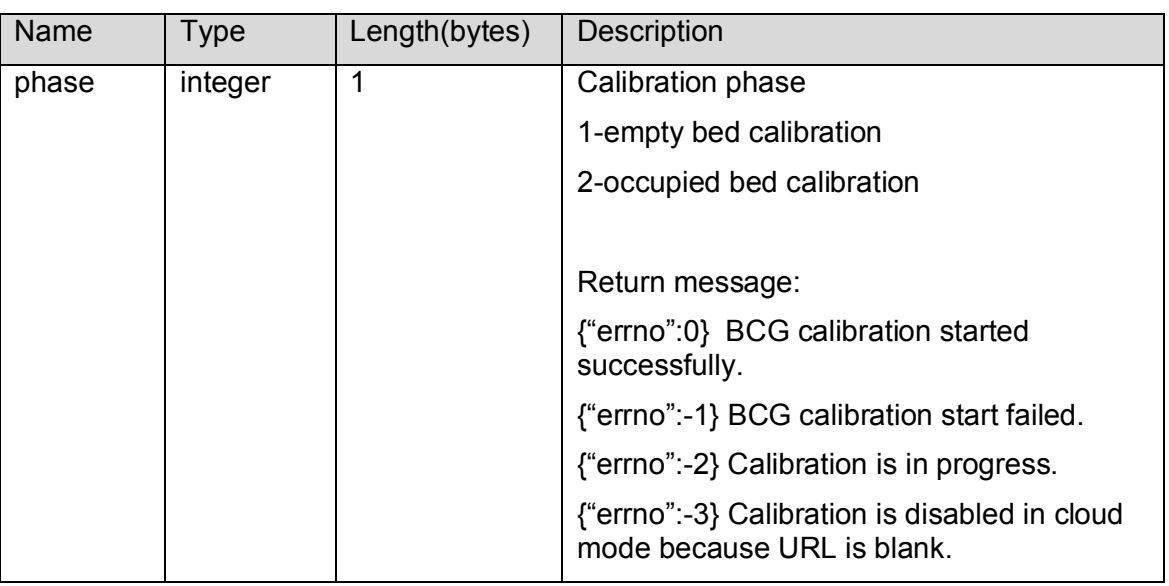

- · Example Request body:
	- {

```
 "phase": 1
```
**4.13 BCG Command**

· URI:

}

- /bcg/cmd
- · HTTP Method: POST
- · Request Parameter:

## **Table 34** Request data representation of /bcg/cmd

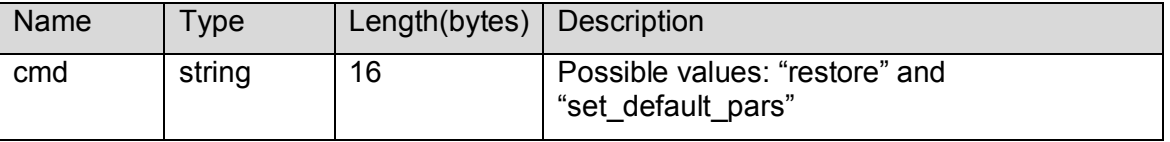

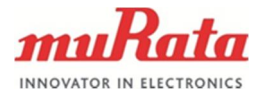

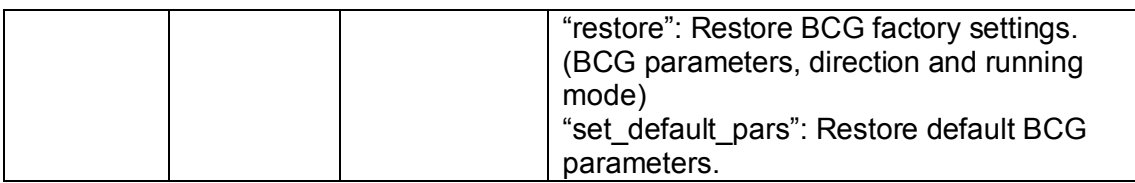

# Example Request body:

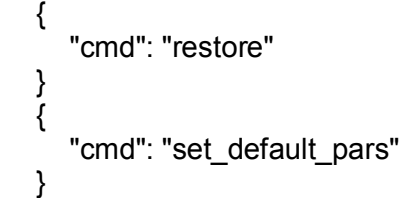

## **4.14 BCG Upgrade Firmware**

- · URI:
- /bcg/fwupd
- · HTTP Method: POST
- · Request Parameter:

## **Table 35** Request data representation of /bcg/fwupd

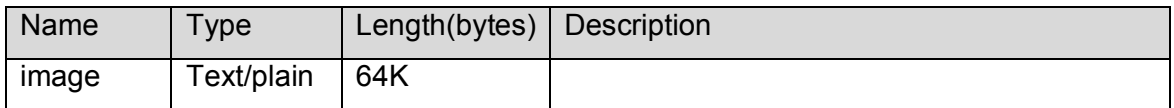

· Example Response body: success

**Note:** Returns "text/plain" instead of "application/json" due to browser compatibility. Possible return values: "success" or "error -1".

**Note:** After "BCG Upgrade Firmware" command is completed, a separate BSN reboot command is required.

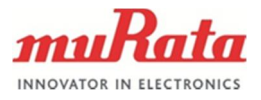

# **5 Document Change Control**

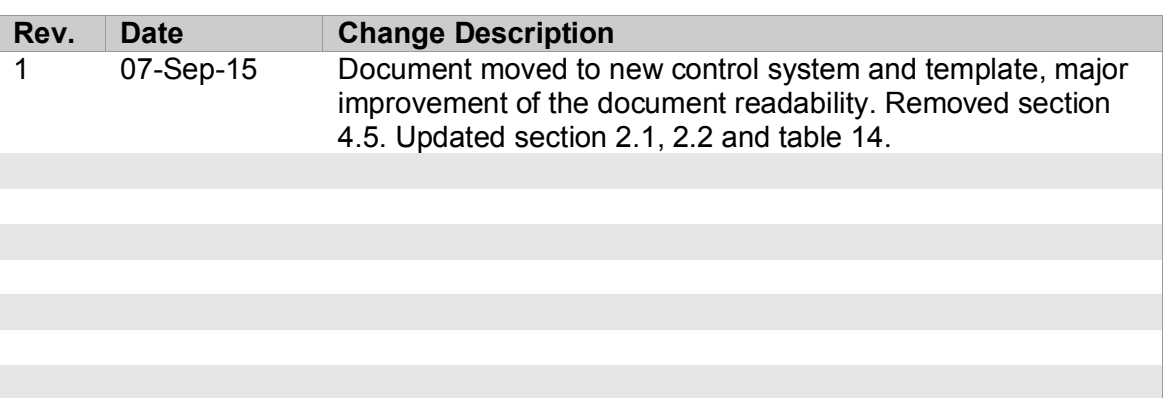